**Министерство науки и высшего образования Российской Федерации Московский физико-технический институт (национальный исследовательский университет) Заочная физико-техническая школа**

# **ИНФОРМАТИКА и ИКТ**

## **Информационно-коммуникационные технологии (часть ΙI)**

Задание №4 для 10-х классов

(2019 – 2020 учебный год)

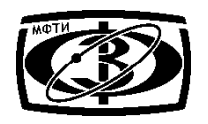

г. Долгопрудный, 2020

*Составитель*: Д.К. Колмогоров, кандидат физико-математических наук, ассистент кафедры математического моделирования ИПМ им. М.В. Келдыша РАН.

информатика: задание №4 для 10-х классов (2019 – 2020 учебный год),  $2019, 20$  c.

**Дата отправления заданий по информатике – 10 марта 2020 г.**

Составитель: **Колмогоров Дмитрий Константинович** Подписано 28.01.20. Формат 60×90 1/16. Бумага типографская. Печать офсетная. Усл. печ. л. 1,25. Уч.-изд. л. 1,11. Тираж 50. Заказ №3-з

> Заочная физико-техническая школа Московского физико-технического института (государственного университета) ООО «Печатный салон ШАНС»

Институтский пер., 9, г. Долгопрудный, Московской обл., 141700, ЗФТШ, тел/факс (495) 408-5145 – заочное отделение, тел./факс (498) 744-6351 – очно-заочное отделение, тел. (499) 755-5580 – очное отделение.

#### *e-mail: zftsh@mail.mipt.ru*

#### **Наш сайт: www.school.mipt.ru**

© МФТИ, ЗФТШ, 2020

Все права защищены. Воспроизведение учебно-методических материалов и материалов сайта ЗФТШ в любом виде, полностью или частично, допускается только с письменного разрешения правообладателей.

#### **§1. Формулы и функции в электронных таблицах**

**Формулой** в электронной таблице называется выражение, начинающееся со знака равенства и содержащее адреса ячеек таблицы, математические функции, знаки математических операций, логические символы и числа-константы.

При работе с формулами в электронной таблице возможно использование функций, подобно использованию функций во многих языках программирования. Функция характеризуется названием, предназначением, количеством аргументов, типом аргументов и типом возвращаемого значения. Часто используемые функции:

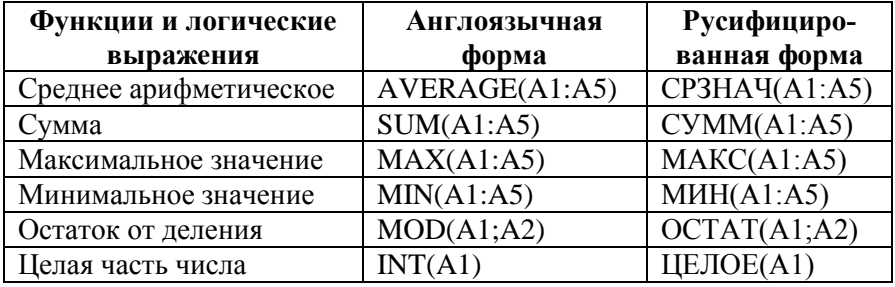

#### **Табл. 1**

В электронных таблицах широко используются логические выражения, такие как IF()/ЕСЛИ(), NOT/НЕ, логическое умножение AND()/И() и логическое сложение OR/ИЛИ. Поясним работу с формулами и функциями на следующем примере.

**Пример 1**. В таблице ниже приведены результаты контрольных работ по физике, математике и естествознанию трёх учеников Гравинова, Савинова и Никонова. Приведите вид формулы, необходимой для определения успешности или неуспешности сдачи контрольных работ, если считается, что работы сданы успешно, если одновременно выполнены следующие условия: 1) по физике набрано больше 5 или математике набрано больше 8 баллов, 2) по естествознанию набрано не меньше, чем по физике, 3) абсолютное значение разницы баллов по физике и математике равно не больше трёх и 4) сумма баллов по всем предметам не ниже 31.

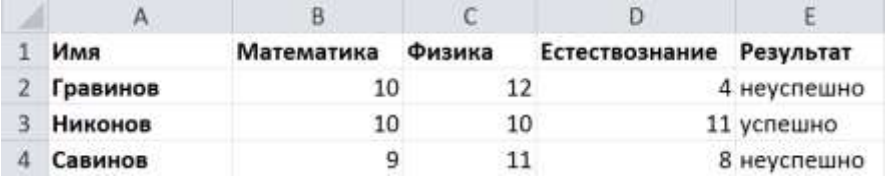

**Решение**: Ответ для ячейки E2 может выглядеть так: **=IF(AND(OR(**C2>=6;B2>=9);D2>=C2;**ABS(**C2-

B2)<=3;**SUM**(B2:D2)>=31); "успешно"; "неуспешно").

Адреса ячеек, использующихся в формулах электронных таблицы, могут быть трёх видов – **абсолютными***,* **относительными** и **смешанными**. В случае **относительной адресации** адреса ячеек, используемые в формулах, определены относительно места расположения формулы*.* При использовании относительной адресации при копировании ячейки в новое положение ссылки в копируемой формуле меняются автоматически.

При работе с электронными таблицами часто требуется, чтобы адрес ячейки, задействованной в формуле, не менялся при копировании. В этом случае используется **абсолютная адресация**. В абсолютных адресах перед неизменяемым значением адреса ячейки ставится знак \$, например, \$B\$2 – это абсолютный адрес ячейки B2. В формулах так же возможно использование **смешанной адресации**, при которой один из компонентов адреса абсолютный, а другой - относительный. Например, в адресе B\$2 компонент по столбцу относительный, а компонент по строке абсолютный.

**Пример 2**. Как известно из курса физики период полураспада – это такой промежуток времени, к концу которого остаётся половина от начального количества ядер. Известно, что период полураспада стронция составляет 29.12 лет. Пусть в некоторый момент времени имелось 4194304 ядер стронция. Определите, какое количество от этих ядер останется через: а) 145.6 лет; б) 232.96 лет; в) 436.8 лет и г) 495.04 лет. Для решения постройте электронную таблицу с использованием абсолютной и относительной адресаций так, чтобы количество оставшихся ядер было выражено через функцию начального количества ядер, периода полураспада и прошедшего времени.

**Решение:** Количество оставшихся ядер изменяется по формуле  $N = N_0 2^{(-t/T)}$ , где Т – период полураспада. Ответ к задаче может выглядеть так:

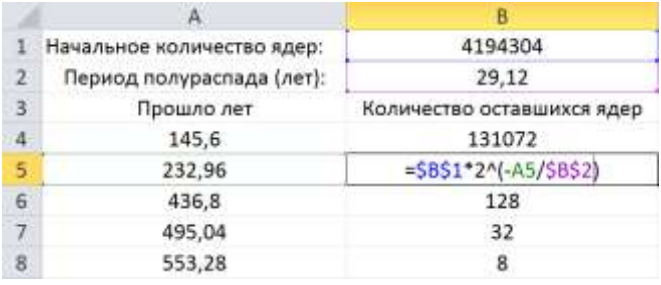

Как видно в таблице выше, в ячейке B5 используется как относительная, так и абсолютная адресация.

## **§ 2. Графики и диаграммы**

Для наглядного представления числовых данных электронные процессоры позволяют строить диаграммы. **Диаграмма** – это графическое отображение числовых данных и их взаимосвязей, выполненное геометрическими средствами.

Электронные таблицы Excel позволяют строить диаграммы различных типов. Наиболее распространённые типы диаграмм представлены в таблице.

| Гистограмма | Линейчатая  |  |
|-------------|-------------|--|
| График      | Круговая    |  |
| Точечная    | С областями |  |
| Кольцевая   | Лепестковая |  |

**Табл. 2**

Основными элементами диаграммы являются область построения, ось значений, ось категорий, легенда данных, ряды данных и линии сетки. Рассмотрим пример, поясняющий назначения элементов диаграммы.

**Пример 3.** Ниже представлена электронная таблица с результатами тестирования учащихся по стобалльной шкале.

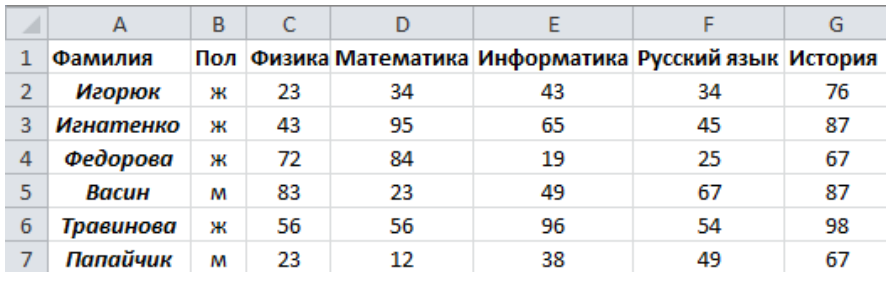

Изобразите на гистограмме результаты тестирования ученицы Федоровой по всем предметам, представленным в таблице.

**Решение.** Для построения диаграммы средствами Microsoft Excel сначала необходимо определить диапазон ячеек, значения которых необходимо отобразить на диаграмме. В нашем случае С4:G4 является необходимым диапазоном значений диаграммы. Тогда построенная диаграмма выглядит следующим образом.

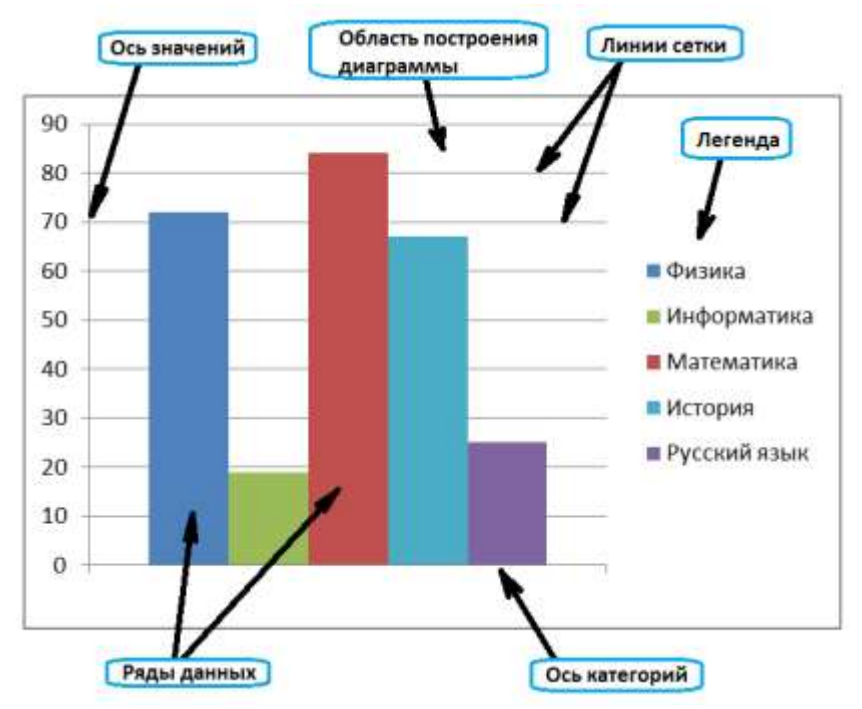

**Гистограмма результатов тестирования**

Здесь ось значений является осью ординат, ось категорий является осью абсцисс. Рядами данных являются столбцы в области построения диаграмм, названия которых соответствуют названию предметов, а высота рядов соответствует набранным баллам по этим предметам. В легенде данных содержится список рядов данных, представленных на диаграмме.

#### **§ 3. Реляционные базы данных. Операции с таблицами.**

Базы данных являются одним из современных видов информационных технологий, использующихся на компьютере. В отличие от электронных таблиц базы данных допускают более удобные для пользователя процедуры поиска и выборки необходимой информации, хранящейся в памяти ЭВМ.

**База данных (БД)** – это совокупность данных, хранящихся в долговременной памяти ЭВМ и допускающих определённые способы поиска информации. В форме баз данных может храниться различная информация такая как: расписание движения самолетов, поездов или автобусов, сведения о наличии товаров в магазине или на складе, сведения об учениках и преподавателях, информация о книгах в библиотеке и многое другое. С понятием БД тесно связано понятие системы управления базой данных.

Системы управления базой данных (СУБД) – это комплекс программных средств, предназначенных для создания БД, ввода информации в БД, редактирования содержимого и визуализации информации.

Информация в базах данных может быть организована несколькими способами. База данных, информация в которой организована в виде таблиц, является наиболее простой и распространённой формой баз данных. Такая БД называется **реляционной**. Каждая из таблиц в такой БД имеет строго определённое число столбцов, снабжённых именами и содержащими информацию определённого типа. Пример реляционной БД:

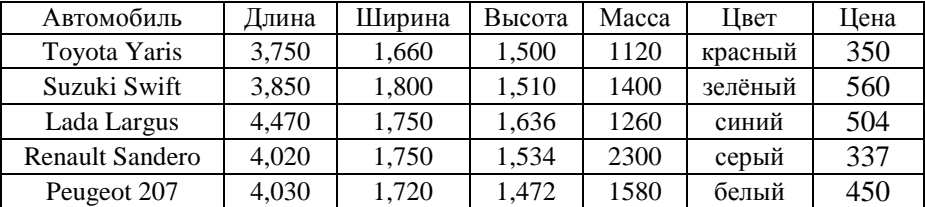

**Табл. 3. Пример реляционной БД**

Каждую строку таблицы реляционной БД называют **записью**, а столбцы таблицы – **полями записи**. В рассматриваемом примере таблица имеет семь полей: «автомобиль», «длина», «ширина», «высота», «масса», «цвет» и «цена». Каждое поле определяется уникальным именем, типом данных и размером. Поле может содержать данные нескольких типов, из которых основные типы – это числовой и текстовый. Так в столбцах «автомобиль» и «цвет» записаны текстовые данные, а в остальных столбцах – числовая информация. В виде строк в реляционных базах данных записываются данные об объектах, людях или вещах. В приведённом примере данные, например, автомобиля Renault Sandero записаны в четвертой строке.

## **§ 4. Типы полей базы д**а**нных Microsoft Access**

Помимо текстового и числового типа данных полей в СУБД Microsoft Access существует несколько дополнительных типов данных. Приведём краткое описание всех типов:

**Текстовый** (Text) — символьные или числовые данные, не требующие вычислений. Поле данного типа может содержать до 255 символов.

**Поле MEMO** (MEMO) — поле MEMO предназначено для ввода текстовой информации, по объёму превышающей 255 символов. Такое поле может содержать до 65535 символов. Этот тип данных отличается от типа Текстовый (Text) тем, что в таблице хранятся не сами данные, а ссылки на блоки данных, хранящиеся отдельно. За счёт этого ускоряется обработка таблиц (сортировка, поиск и т. п.).

**Числовой** (Number) — числовой тип применяется для хранения числовых данных, используемых в математических расчётах. Существует несколько подтипов числового типа. От выбора подтипа данных числового типа зависит размер данных и точность вычислений. Данные числового типа могут содержаться в 1, 2, 4, 8 или 16 байтах. Подтип **целые числа** используется для представления целых чисел от - 32768 до 32767, при этом числа занимают 2 байта памяти ЭВМ. **Длинные целые числа** занимают 4 байта памяти и используются для целых чисел от -2147483648 до 2147483647. **Одинарные числа с плавающей точкой** занимают 4 байта и используются для чисел от -3.402823E38 до 3.402823E38 (здесь знак E38 означает произведение на число 10, возведённое в 38 степень). **Двойные числа с плавающей точкой** – занимают 8 байтов памяти. Этот подтип чисел также называется числами двойной точности и используются для чисел в диапазоне примерно от -1E308 до 1E308.

**Дата/Время** (Date/Time) — тип для представления даты и времени. Позволяет вводить даты с сотого по 9999-ый год. Размер этого поля — 8 байтов. Даты и время хранятся в специальном фиксированном числовом формате. Дата является целой частью значения поля типа Дата/Время, а время — его дробной частью. Access предоставляет большой выбор форматов отображения даты и времени.

**Денежный** (Currency) — тип данных, предназначенный для хранения данных, точность представления которых колеблется от 1 до 4 десятичных знаков. Целая часть данного типа может содержать до 15 десятичных знаков.

**Счётчик** (AutoNumber) — поле содержащее 4-байтный уникальный номер, определяемый Microsoft Access автоматически для каждой новой записи либо случайным образом, либо путём увеличения предыдущего значения на 1. Значения полей типа счётчика обновлять нельзя. Максимальное число записей в таблице с полем счётчика не должно превышать двух миллиардов.

**Логический** (Yes/No) — логическое поле, которое может содержать только два значения, интерпретируемых как Да/Нет, Истина/Ложь, Включено/Выключено. Microsoft Access использует величину 1 для представления значения Истина и величину 0 — для значения Ложь.

**Поле объекта OLE** (OLE object) — содержит ссылку на OLE-объект (документ Microsoft Word, звук, рисунок и т. п.).

**Гиперссылка** (Hyperlink) — даёт возможность хранить в поле ссылку, с помощью которой можно ссылаться на произвольный фрагмент данных внутри файла или Web-страницы на том же компьютере, в интранет или в Интернет

#### **§5. Операции с таблицами. Сортировка. Запросы. Формы. Отчёты.**

Порядок строк в таблицах задаётся согласно порядку, по которому данные были внесены в таблицу. Однако во многих базах данных имеется возможность **сортировки** данных в таблицах. Наиболее распространённым видом сортировок в базах данных является **упорядочивание** информации по одному или нескольким столбцам. Для числовых данных упорядочивание проводится по возрастанию или убыванию значений. Аналогично, упорядочивание символьных данных состоит в расположении их в алфавитном порядке. Например, упорядочивание по цене БД в **Табл. 4**:

| Автомобиль      | Длина | Ширина | Высота | Macca | Пвет    | Пена |
|-----------------|-------|--------|--------|-------|---------|------|
| Renault Sandero | 4.020 | 1.750  | 1.534  | 2300  | серый   | 337  |
| Toyota Yaris    | 3.750 | 1.660  | 1.500  | 1120  | красный | 350  |
| Peugeot 207     | 4.030 | 1.720  | 1.472  | 1580  | белый   | 450  |
| Lada Largus     | 4.470 | 1.750  | 1.636  | 1260  | синий   | 504  |
| Suzuki Swift    | 3,850 | 1.800  | 1.510  | 1400  | зелёный | 560  |

**Табл. 4**

Наиболее важной возможностью баз данных является автоматический поиск информации. **Поиск данных** в базе данных - это отбор данных по чётко определённой комбинации признаков. Основой для поиска информации в базах данных служат специальные команды под названием **запросы.** Совокупность запросов, по которым можно получить информацию, считается главной характеристикой баз данных. Запросы в базах данных подразделяются на простые и сложносоставные. В **простых запросах** указывается имя одного из столбцов и некоторое значение. Примеры простых запросов:

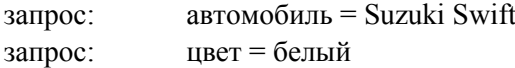

Ответами на запросы будут **строки** из таблицы приведённого типа. На первый запрос – строка, в которой в графе «автомобиль» стоит «Suzuki Swift», а на второй запрос – строка со значением «белый» в графе «цвет».

Для числовых значений в запросах могут стоять знаки «больше» или «меньше». Примеры соответствующих запросов:

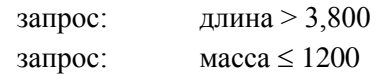

Ответами на эти запросы также будут одна или несколько строк из таблицы, в которых «длина» или «масса» будут удовлетворять указанным условиям. Но возможно, что поиск окажется безрезультативным, если ни одна строка в таблице не удовлетворяет заданным условиям.

**Сложносоставные запросы** образуются из простейших с использованием логических связок «и» и «или». Примеры сложносоставных запросов:

> запрос: масса < 1400 и цвет = зелёный запрос: цвет = синий или цвет = красный

Ответами на составные запросы со связкой «и» будут все строки таблицы, удовлетворяющие обоим условиям. Ответами на запросы со связкой **«**или**»** будут все строки таблицы, которые удовлетворяют первому или второму условию, либо и тому и другому одновременно.

**Пример 4.** Выявите победителя по результатам соревнований по тяжёлой атлетике согласно таблице. Воспользуйтесь сортировкой по возрастанию и убыванию. Как выглядит запрос, определяющий спортсменов, взявших в рывке более 149 кг и при этом весивших менее 78,5?

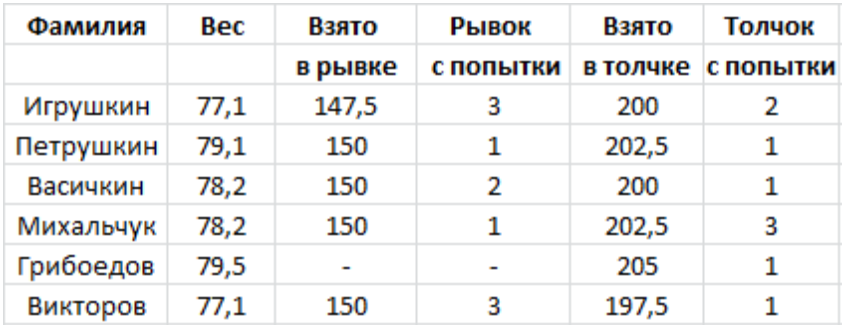

*Примечание.* Каждый атлет имеет три попытки в рывке и три попытки в толчке. Самый тяжёлый вес поднятой штанги в каждом упражнении суммируется в общем зачёте. Если спортсмен потерпел неудачу во всех трёх попытках в рывке, он может продолжить соревнование в толчке, но уже не сможет занять какое-либо место по сумме двух упражнений. Если два спортсмена заканчивают состязание с одинаковым результатом, высшее место присуждается спортсмену с меньшим весом. Если же вес спортсменов одинаков, преимущество отдаётся тому, кто первым поднял победный вес.

**Решение**. Сначала отсортируем таблицу по убыванию значения «взято в рывке» + «взято в толчке». В результате видно, что атлеты Петрушкин и Михальчук в сумме двух испытаний подняли одинаковый максимальный вес. Из двух спортсменов Михальчук весит меньше и является победителем. Запрос спортсменов, взявших в рывке более 149 кг и при этом весивших менее 78,5 таков: «взято в рывке» > 149 И «вес» < 78,5.

**Пример 5**. Ниже в табличной форме представлен фрагмент базы данных о результатах тестирования учащихся по стобалльной шкале.

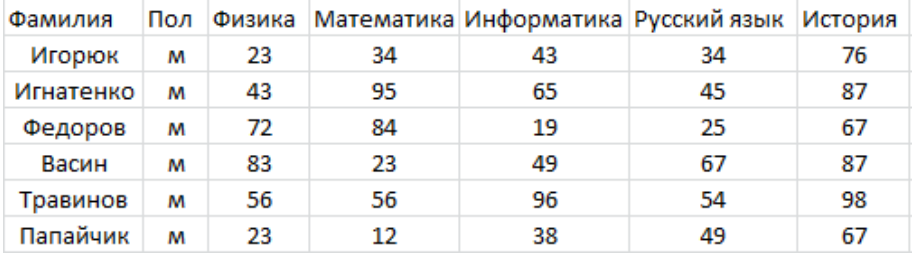

Сколько учащихся в таблице удовлетворяют условию «Фамилия = '\*о\*' И (Математика>50 И Русский язык>50)»?

**Решение.** Условию «фамилия = '\*о\*'» удовлетворяют все, кроме Васина и Папайчика, в их фамилиях не содержится буква «о». Среди остальных учащихся ученик Травинов удовлетворяет второму условию, он единственный набрал более 50 баллов по математике и русскому языку.

Помимо запросов и сортировки данных БД в Microsoft Access имеется средство **фильтрации** записей по некоторому критерию. Например, в поле «Информатика» из таблицы из примера выше можно задать фильтр, отображающий записи, в которых балл по информатике равен 49. Одна запись удовлетворяет такому фильтру, и только она будет отображена после того, как фильтр будет применён к таблице. В Microsoft Access предусмотрено четыре способа отбора записей с помощью фильтров: фильтр по выделенному фрагменту, обычный фильтр, поле Фильтр для (Filter For) и расширенный фильтр.

**Фильтр по выделенному фрагменту** позволяет найти все записи, содержащие определённое значение в выбранном поле. **Обычный фильтр** используется для отбора записей по значениям нескольких полей. Для создания сложных фильтров следует использовать **расширенный фильтр**.

Наряду с запросами, сортировкой и фильтрами в БД Microsoft Acces имеются средства для ввода, редактирования, а также вывода табличных данных, называемые **формой** и **отчётом**. **Форма** – это средство работы с БД, предназначенное для изменения и ввода данных в существующие таблицы и вывода результатов на экран монитора. Изменение данных с помощью форм в таблицах баз данных проводится по элементам строк, а добавление информации производится вводом новых строк. Помимо формы существует специальное средство формирования результирующих данных и вывода их на принтер, называемое **отчётом**. Для ознакомления с правилами создания и правилами работы с формами и отчётами вы можете обратиться к дополнительной литературе.

### **§ 6. Работа с таблицами. Схема данных.**

Выше были приведены примеры баз данных, состоящих из одной таблицы. В общем случае при работе с БД может потребоваться обработать или проанализировать информацию, находящуюся сразу в нескольких таблицах.

Для совершения запроса информации из нескольких таблиц необходимо заранее установить **схему связей данных** в БД. Рассмотрим пример, поясняющий работу с БД, состоящей из нескольких таблиц.

Составим базу о расписании авиарейсов и приведём пример запроса информации из нескольких таблиц одновременно. В Microsoft Access создадим три таблицы: «Календарь», «Расписание» и «Авиакомпании».

Для создания таблицы необходимо задать её имя, число столбцов и указать типы значений в каждом из столбцов. Первая таблица «Календарь» (см. **Табл. 5**) состоит из трёх полей «ID», «День» и «День недели». Поле «День» содержит дни месяца и этому полю присвоен тип целых чисел. Поле «День недели» содержит дни недели, и этому полю присвоен текстовый тип. Первое поле «ID» таблицы является ключевым. В БД Microsoft Access **ключевое поле** — это одно или несколько полей, комбинация значений которых однозначно определяет каждую запись в таблице. Цель ключевых полей состоит в быстром поиске и связи данных из разных таблиц при помощи запросов, форм и отчётов. Первые поля двух приведённых ниже таблиц являются также ключевыми.

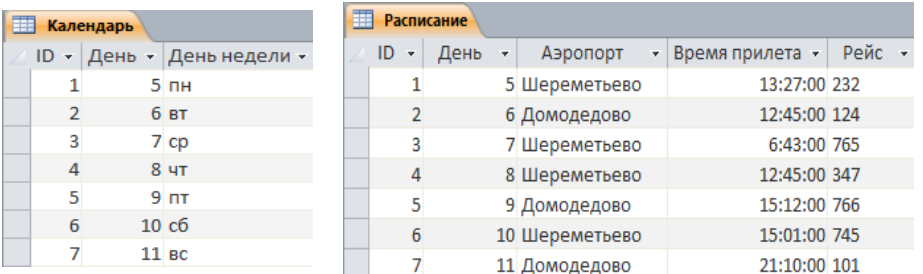

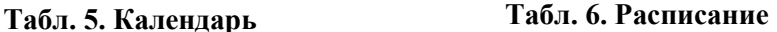

В таблице «Расписание» (см. **Табл. 6**) находится расписание авиарейсов, а именно номер рейса, числа месяца, названия аэропортов и время прилёта самолётов. В таблице «Авиакомпании» (см. **Табл. 7**) находятся номера рейсов, названия самолётов и названия соответствующих авиакомпаний.

| <b>Авиакомпании</b> |    |         |               |                |  |  |
|---------------------|----|---------|---------------|----------------|--|--|
|                     | Ŀv | Рейс -  | Авиакомпани - | Самолет        |  |  |
|                     |    | 1 101   | ЕнисейАвиа    | SuperJet 100   |  |  |
|                     |    | 2 2 3 4 | ПриморАвия    | SuperJet 100   |  |  |
|                     |    | 3 2 3 2 | Колыма        | Airbus-310     |  |  |
|                     |    | 4 1 2 3 | ЕвроАвия      | Boeing-737-500 |  |  |
|                     |    | 5 1 2 4 | ЕнисейАвиа    | SuperJet 100   |  |  |
|                     |    | 6 3 4 5 | ЕнисейАвиа    | Boeing-737-300 |  |  |
|                     |    | 7 7 6 5 | КамчатАвиа    | Airbus-380     |  |  |
|                     |    | 8 3 4 7 | Колыма        | Boeing-737-300 |  |  |
|                     |    | 9 766   | АвстралАвия   | SuperJet 100   |  |  |
|                     |    | 10 745  | АвстралАвия   | Airbus-330     |  |  |

**Табл.7. Авиакомпании**

Наша цель – сформулировать запросы на некоторые необходимые данные из нескольких таблиц БД. Это возможно, если таблицы частично располагают общей информацией. В базе данных необходимо заранее построить **схему данных** с помощью средств Microsoft Access, определяющую логические связи между таблицами. На следующем рисунке показана такая схема данных, составленная для таблиц «Расписание», «Календарь» и «Авиакомпании».

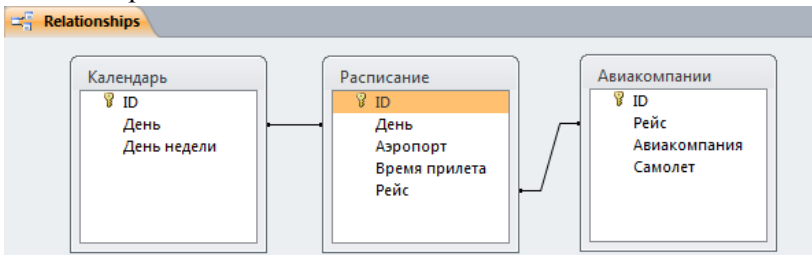

Обе таблицы «Расписание рейсов» и «Календарь» содержат в поле «день» информацию о днях месяца. Таким образом, некоторой записи в таблице «Расписание» соответствует некоторая запись в таблице «Календарь», если дни месяца в этих записях совпадают. Задав запрос «В какой день недели осуществляется рейс 232?», СУБД определит, сначала какие таблицы содержат дни недели, какие таблицы содержат номера рейсов и установит, связаны ли эти таблицы между собой схемой данных. В данном случае результатом запроса будет информация, одновременно соответствующая записям из обеих таблиц, то есть с одинаковыми днями месяца. Результатом запроса является день недели – понедельник.

**Пример 6.** По построенной выше базе данных рейсов самолётов и построенной схеме данных, связывающих таблицы, определите результат запроса «Каким самолётом осуществляется рейс в 6:43 пятого числа?».

**Решение.** Таблицы «Расписание» и «Авиакомпании» имеют общие поля «рейсы». Номер рейса из таблицы «Авиакомпании» можно соотнести с таким же номером рейса из таблицы «Расписание», если он там имеется. Построенная схема данных соотносит записи двух таблиц. С помощью схемы данных Microsoft Excel может определить тип самолёта согласно записям таблицы «Авиакомпании», которая связана с таблицей «Расписание» полем «Рейс». Рейс, соответствующий заданному времени и дате прилёта, определяется в таблице «Расписание» и равен 765. Cоответствующий этому рейсу самолёт определяется по схеме данных в таблице «Авиакомпании». Согласно таблице рейсу 765 соответствует самолёт Airbus-380.

**Пример 7.** В базе данных приёмной комиссии МФТИ хранятся сведения об абитуриентах в трёх таблицах: 1) Анкета, 2) Условия поступления и 3) Результаты экзаменов:

| vа | ФИО                | $\mathbf{\Pi}$ ол | Год окончания школы |
|----|--------------------|-------------------|---------------------|
|    | Лесенко Е. С.      | M                 | 2015                |
|    | Любавина А. Д.     | Ж                 | 2014                |
| 3  | Греуголькина Р. И. | Ж                 | 2015                |
|    | Иваненко И. И.     | Ж                 | 2015                |
|    | Разумов А. А.      | М                 | 2013                |
|    | Леханский А. И.    |                   | 2015                |

**Табл. 8 Анкета**

| $ID_$ | Факультет   | Мин. необх.<br>балл по<br>математике | Мин. необх.<br>балл по<br><b>физике</b> | Мин. необх.<br>балл по<br>информатике |
|-------|-------------|--------------------------------------|-----------------------------------------|---------------------------------------|
|       | ФУПМ        |                                      | 96                                      |                                       |
|       | ФОПФ        |                                      | 94                                      |                                       |
|       | ФИВТ        |                                      | 75                                      |                                       |
|       | <b>OPTK</b> |                                      | 92                                      |                                       |
|       |             |                                      |                                         |                                       |

**Табл. 9 Условия поступления**

| $ID_A$         | ФИО                     | Факуль-<br>тет | $ID_$<br>D     | Специ-<br>альность | Балл по<br>мате-<br>матике | Балл по<br>физике | Балл по<br>инфор-<br>матике |
|----------------|-------------------------|----------------|----------------|--------------------|----------------------------|-------------------|-----------------------------|
| 6              | Леханский<br>А.И.       | ФПФЗ           | 5              | 11                 | 88                         | 94                | 90                          |
|                | Лесенко Е.<br>C.        | ФОПФ           | $\overline{2}$ | 32                 | 96                         | 96                | 90                          |
| 2              | Любавина<br>А. Д.       | ФРТК           | 4              | 55                 | 92                         | 95                | 89                          |
| 5              | Разумов А.<br>А.        | ФУПМ           | 1              | 43                 | 93                         | 90                | 92                          |
| 3              | Треуголь-<br>кина Р. И. | ФПФЗ           | 5              | 23                 | 90                         | 92                | 84                          |
| $\overline{4}$ | Иваненко<br>И. И.       | ФОПФ<br>.      | 3              | 65                 | 90                         | 75                | 91                          |

**Табл. 10. Результаты экзаменов**

В таблицах 8 и 10 идентификационный номер абитуриента обозначен как ID\_A. В таблицах 9 и 10 идентификационный номер факультета обозначен как ID\_D. Используя данную базу данных, ответьте на следующие вопросы:

- 1. Какие поля обеспечивают связь между таблицами данной БД?
- 2. Верно ли, что на факультет ФОПФ поступили только мальчики? Ответ поясните.
- 3. Известно, что в студенты факультета ФПФЗ зачисляются те абитуриенты, которые сдавали экзамены не позже 2015 года. Каковы номера специальностей факультета ФПФЗ, на который были зачислены только мальчики? Ответ поясните, приводя примеры запросов с указанием схемы связей между таблицами БД.

## **Решение.**

- 1. Первая таблица связана с третьей идентификационным номером абитуриента ID\_A и полем ФИО. Вторая таблица связана с третьей идентификационным номером факультета ID\_D.
- 2. Из третьей таблицы проводим запрос Факультет = ФОПФ, из которого следует, что такими абитуриентами являются Лесенко и Иваненко, чьи номера ID\_A равны 4 и 1 соответственно. Используя связь третьей и первой таблиц, определяем, что среди них есть девочка – Иваненко. Значит утверждение, что среди поступающих на ФОПФ все мальчики – не верно.
- 3. Определим ФИО и ID\_A абитуриентов, подавших документы на факультет ФПФЗ. Из третьей таблицы определяем, что такими абитуриентами являются Треуголькина и Леханский. Пользуясь связью между второй и третьей таблицами посредством поля ID\_D, определяем, что только Леханский набрал необходимое количество баллов для зачисления. Используя первую таблицу, определяем, что данный абитуриент сдавал экзамен не позже 2015 года. Из третьей таблицы следует, что Леханский подавал документы по специальности № 11.

## **Контрольные вопросы**

**1(1).** Что называется относительным адресом ячейки электронной таблицы? В чём разница между относительным и абсолютным адресом ячейки?

**2(1).** Что называют реляционной базой данных? В чём отличие базы данных от электронных таблиц?

**3(1).** Сколько учащихся и кто именно в таблице примера 5 данного задания удовлетворяет условию «Фамилия = '?a\*и\*' И (Физика>35 И История>68)»? Символ «?» означает один и только один произвольный символ. Символ «\*» означает любую последовательность символов произвольной длины, включая пустую последовательность.

**4(2).** На рисунке, показанном ниже, изображен график функции, построенный по дискретным данным некоторой электронной таблицы.

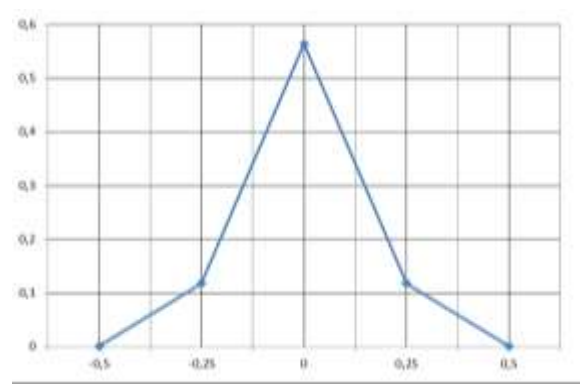

### **Y=1/SQRT(3,14)\*EXP(-X\*X\*25)**

Приведите пример такой электронной таблицы, которая вычисляет значения функции, изображённой на графике при изменении аргумента от начального значения  $x=0.5$  до конечного значения  $x=0.5$  с шагом, равным 0.25. Ответ приведите в виде таблицы в режиме отображения формул.

**5(2).** Во время уценки цена всех товаров, которые хранятся на складе более 4 месяцев, снижается на 15%, если цена товара больше 500 рублей, и на 5%, если цена меньше, либо равна 500 рублей. Какую формулу нужно написать в ячейку D2? Ответ поясните.

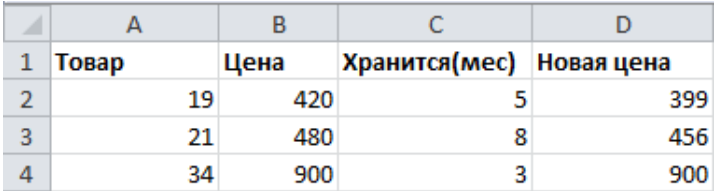

**6(2).** Рассмотрите пример из задания о БД авиарейсов. Приведите результат запроса «Какими самолётами осуществляются рейсы в среду в аэропорт Шереметьево?»

#### **Задачи**

**1(3).** На агроферме «Весна» выращивается салат шпинат. Известно, что вес листьев одного куста данного растения меняется во времени согласно следующей формуле:  $S = \frac{S_0 e^{kt}}{1 + \pi (e^{kt})}$  $\frac{1}{1+r(e^{kt}-1)}$  грамм, где время *t* измеряется в днях,  $S_0 = 5$  [г],  $k = 0.1$  [1/день] и  $r = 0.05$ . С помощью средств электронной таблицы рассчитайте вес 500 кустов шпината перед сбором урожая, если известно, что период созревания шпината равен 25 дней? Сколько килограмм удобрений необходимо запасти перед началом выращивания? Сколько потребуется занести удобрений на 15-ые сутки? Известно, что удобрения вносятся в конце первого и каждого пятого дня в размере одной десятой доли веса растения на момент внесения.

**2(4).** C помощью электронной таблицы вычислите первые семь элементов числового ряда, если известно, что первые три элемента *a0*, *a<sup>1</sup>* и  $a_2$  равны 1 и 2 и 4 соответственно, а каждый последующий элемент  $a_k$ *(k > 2)* определяется по формуле  $a_k = a_{k-1}k + MOD(a_{k-2}, k)$  –  $a_1 INT\left(\frac{e^k}{(k-1)}\right)$  $\frac{e^{k}}{(k-1)!}$  +  $a_0^k$  +  $\sum_{k=3}^{k-1} a_j$ , где  $\sum_{m=1}^{n} a_j$  означает суммирование  $a_j$  с *m*ого по *n*-ый элемент:  $\sum_{m=1}^{n} a_j = a_m + a_{m+1} + \ldots + a_{n-1} + a_n$ . В отдельном столбце вычислите  $\prod_{j=2}^{7} a_j$  где  $\prod_{j=2}^{7} a_j$  означает произведение элементов ряда  $a_k$  от  $a_2$  до  $a_7$ . Изобразите полученную таблицу в числовом виде и в режиме отображения формул.

**3(5).** C помощью электронной таблицы оцените площадь под графиком функции, заданной на интервале  $x \in [0, \pi]$  следующей формулой:

 $f(x) = 2/\pi^2 \left| 1 - \left( \frac{x - \frac{\pi}{2}}{2} \right) \right|$ 2  $\frac{2}{\pi}$ 2  $+\frac{1}{2}$  $\frac{1}{2}tg(x/4)$ . Для получения ответа восполь-

зуйтесь следующим алгоритмом: 1) интервал определения функции делится на *n=10* равных подинтервалов; 2) на каждом из этих подинтервалов площадь под графиком оценивается как площадь *трапеции*, длины основания которой равны значению функции в крайних точках подинтервала; 3) на сколько изменится величина площади, если количество подинтервалов уменьшить в два раза?

**4(4).** Согласно правилам банка, кредит на покупку старого автомобиля выдаётся на 2 года с годовой процентной ставкой 9,99%, а кредит на покупку нового автомобиля выдаётся на 3 года с процентной ставкой, зависящей от кредитной истории клиента. Так, для клиентов с отличной, хорошей и плохой кредитными историями процентная ставка равна соответственно 9,17%, 12,43% и 15,08% годовых. Кредит выдаётся тому, чей заработок как минимум в три раза выше ежемесячного платежа по кредиту, при этом величина платежа *Q* вычисляется по формуле:  $Q = \frac{r}{1-(1+r)^{-N}} P$ , где *P* – стоимость автомобиля, *N* – срок кредитования в месяцах, а *r* – величина месячной процентной ставки такая, что для ставки в  $k$  % годовых  $r = \frac{k}{124}$  $\frac{n}{12 \cdot 100}$ .

1) Постройте электронную таблицу, определяющую возможность выдачи кредита на новый и подержанный автомобили для клиентов с различной заработной платой.

2) Для клиента банка с заработной платой в 45000 рублей и хорошей кредитной историей определите, на каких условиях и на какой из следующих двух автомобилей он сможет получить кредит: на старый автомобиль за 359000 рублей или новый автомобиль за 440000 рублей?

**5**(**6**). С целью повышения качества услуг интернет магазины собирают статистику, позволяющую предложить клиентам магазина максимально подходящие для них услуги. Так, например, сервис по просмотру художественных фильмов предлагает своим клиентам новые фильмы на основе оценок (от 1 до 5), которые пользователи поставили другим ранее просмотренным фильмам, как изображено в таблице ниже:

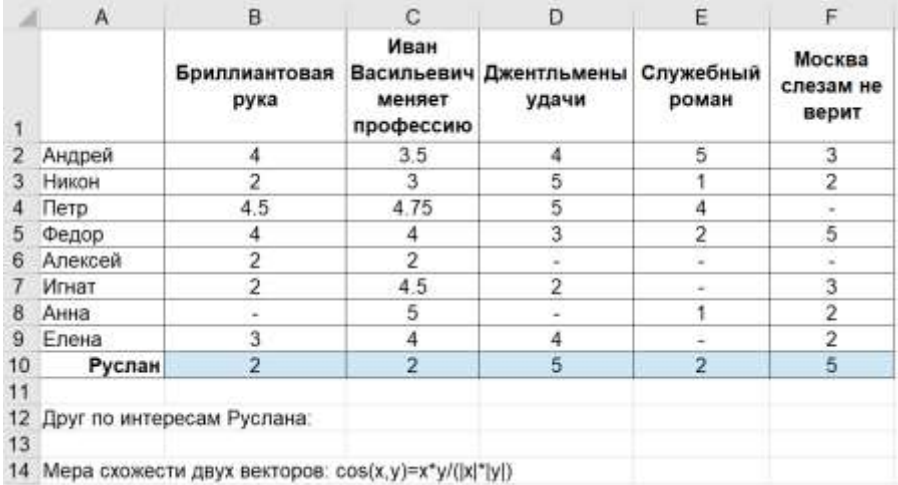

Измените электронную таблицу так, чтобы определить имя пользователя, предпочтения в фильмах которого, максимально похожи на предпочтения Руслана. Результат в виде *имени* запишите в ячейку D12.

*Подсказка 1.* Воспользуйтесь мерой схожести предпочтений двух пользователей, которая вычисляется следующим образом:

 $I = cos(x, y) = x \cdot y / (|x| \cdot |y|)$ , где x и y - вектора оценок пользователей,  $x \cdot y$  – скалярное произведение векторов оценок, а |x| и |y| - длины векторов. Например, для таблицы ниже:

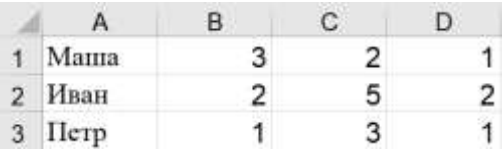

длина вектора оценок Маши:  $|x| = \sqrt{3^2 + 2^2 + 1^2}$ , а длина вектора оценок Ивана:  $|x| = \sqrt{2^2 + 5^2 + 2^2}$ .

Скалярное произведение векторов оценок Петра и Маши:

$$
x \cdot y = 3 \cdot 1 + 2 \cdot 3 + 1 \cdot 1,
$$

скалярное произведение векторов оценок Петра и Ивана:

 $x \cdot y = 2 \cdot 1 + 5 \cdot 3 + 2 \cdot 1$ .

*Подсказка 2.* Для определения имени друга по интересам можно воспользоваться двумя функциями: **ПОИСКПОЗ**() и **ИНДЕКС**(), где **ИНДЕКС**() возвращает значение из массива по заданным номерам строки и/или столбца, **ПОИСКПОЗ**() ищет указанное значение в диапазоне ячеек и возвращает относительную позицию этого значения в диапазоне. Например: ПОИСКПОЗ(5,С1:C3,0) возвращает 2 – это порядковый номер ячейки диапазона С1:C3, в которой имеется значение 5. Для функции ПОИСКПОЗ() в качестве последнего аргумента используйте число 0, которое задаёт правило, согласно которому происходит поиск в неупорядоченном массиве данных.

**6(6).** Иван планирует приобрести квартиру на сумму 3800000 р, при этом у Ивана имеется 2500000 р. Недостающую для покупки жилья сумму он планирует взять в банке «Синие грезы», где ему одобрили ипотечный кредит под 9% годовых при условии, что Иван будет платить банку по 34000 рублей ежемесячно. Согласно договору с банком выплаты происходят в конце каждого месяца. С помощью электронной таблицы определите, сколько месяцев потребуется Ивану для погашения долга? Сколько заплатит Иван по проценту в течении 15-ого месяца выплат? Какова будет общая сумма выплат по процентам за все время выплат по кредиту? Для упрощения можно считать, что в каждом месяце насчитывается в среднем 30 дней, кредит был взят первого числа месяца, а ежемесячные выплаты Ивана всегда постоянны и будут продолжаться, пока долг на конец месяца не окажется полностью выплаченным.